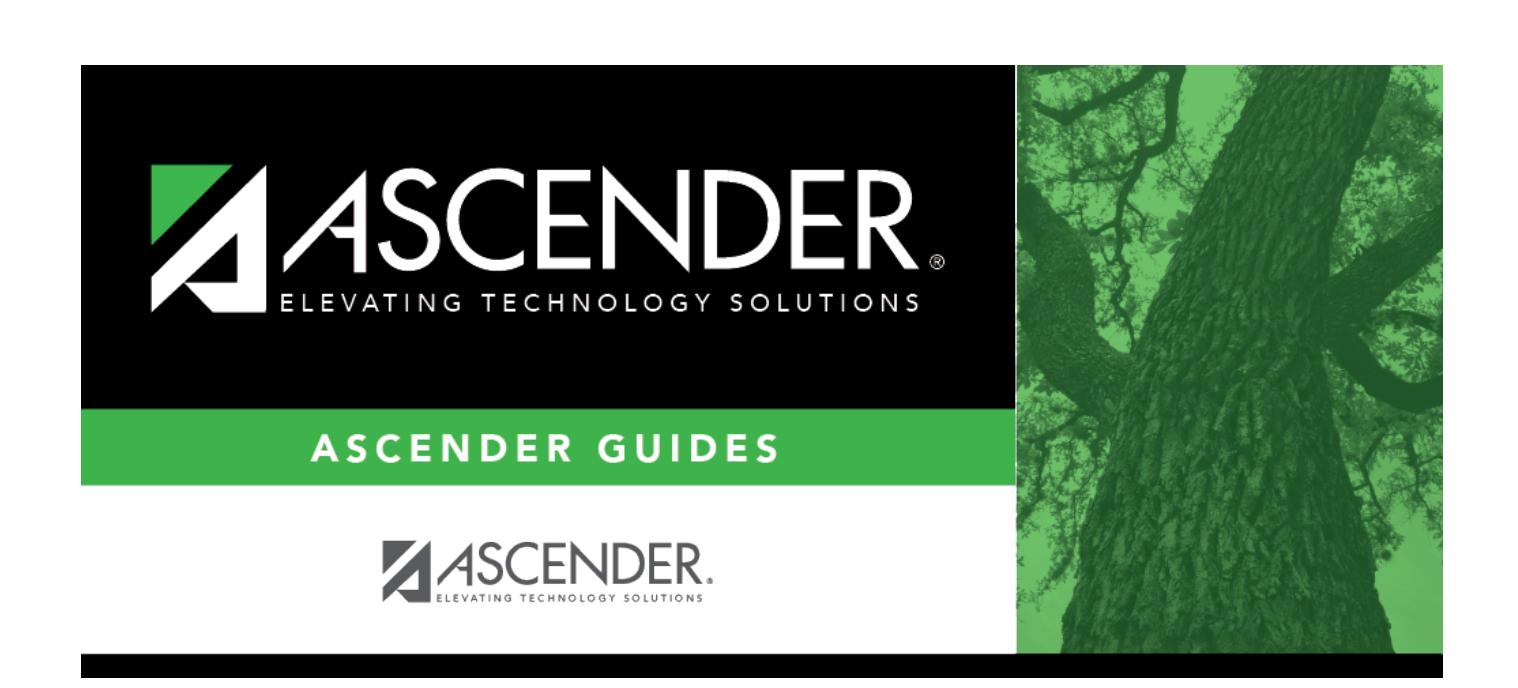

**OCR** 

<span id="page-0-0"></span>**Reports**

## **Table of Contents**

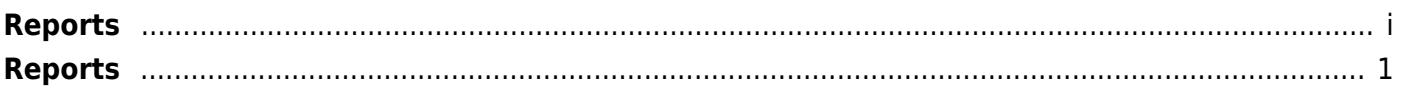

# <span id="page-4-0"></span>**Reports**

#### *OCR > Reports*

This page allows you to select the report you want to generate.

### **Select a report:**

- 1. Click a report to select it. The parameter page for the selected report opens.
- 2. Type or select the report options. **Parameters in bold are required.**
- 3. Click **Run Preview** to generate the selected report. [Review, save, and/or print the report.](#page--1-0)

## **Other functions and features:**

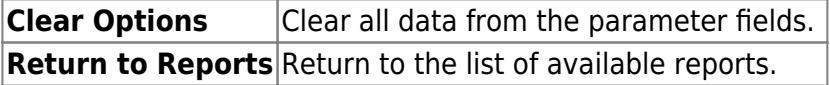